# Sistemas de informação

# Joel Levi Ferreira Franco

# Sumário

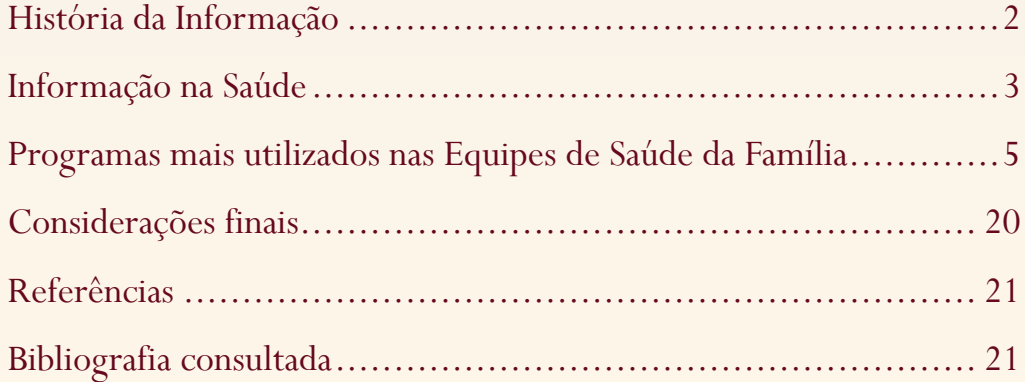

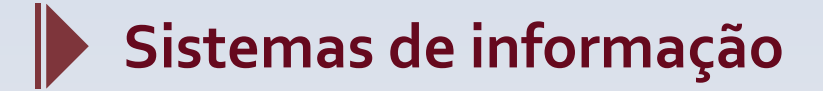

# **História da Informação**

De onde vem a prática humana de registrar fatos? Por que isso é necessário? Quais as formas já utilizadas para fazer isso? Como a informação pode ser usada? Onde obter a informação necessária para fazer algo? Essas são perguntas que nos fazem pensar...

Pois bem, vamos começar a respondê-las.

A palavra Informação significa ação de informar, tomar conhecimento de algo, investigação para verificar um fato, notícia recebida. Já sabemos o que o dicionário da língua portuguesa define, mas e para nós, profissionais da saúde, o que a palavra Informação representa? Pense! Você talvez esteja pensando em algo como conhecer uma situação; identificar alguns problemas; medir resultados de uma ação. E é isso mesmo! Utilizamos a in–<br>formação para conhecer uma determinada situação ou realidade. Assim, de posse desse conhecimento, traçamos estratégias que possamos modificá-la ou fundamentá-la.

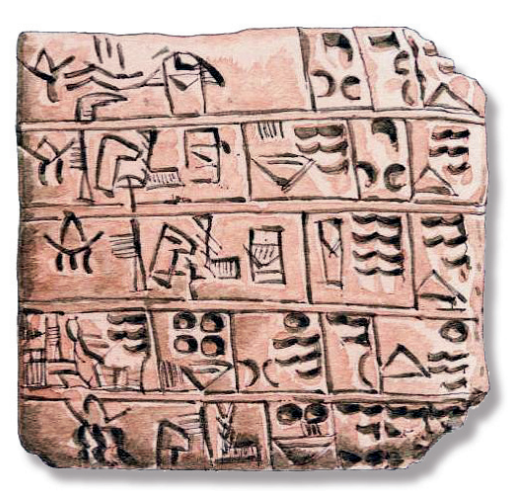

Pictogramas

Os processos de informação começaram na pré-história, com desenhos em cavernas, chamados pictogramas, usados para trocar mensagens, ideias e desejos. O princípio da escrita, porém, ocorre apenas na Mesopotâmia, por volta de 4.000 a.C., com a escrita cuneiforme em placas de argila cozida. Os egípcios criam o papiro e a escrita hieróglifa, formada por desenhos e símbolos.

 Avançando na história da escrita, temos os romanos com as letras maiúsculas e, mais adiante, no século VIII, um monge inglês cria as letras minúsculas – nessa época a cópia de livros era tarefa dos monges copistas que produziam verdadeiras obras de arte, porém extremamente demoradas. Johann Gutenberg, em 1455, publicou a primeira Bíblia com seu invento, a imprensa, revolucionando o mundo da informação.

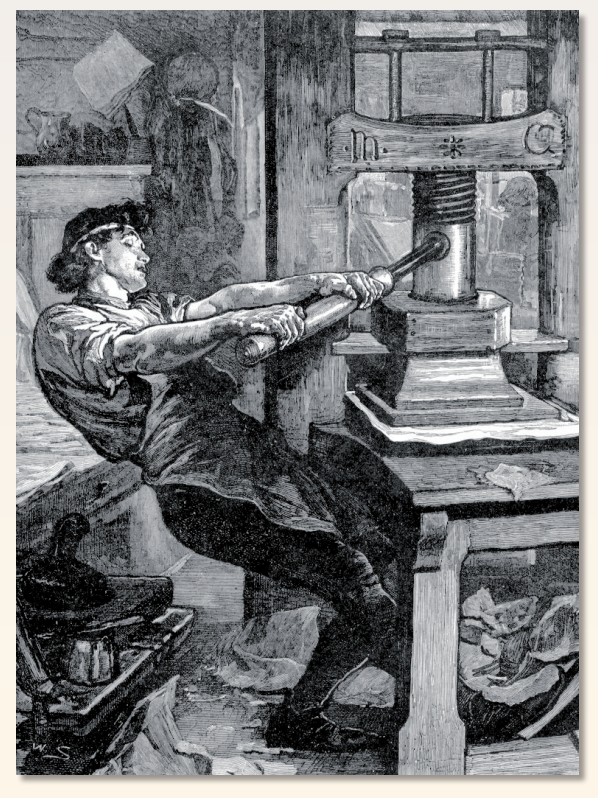

A imprensa mecânica de Gutenberg

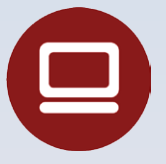

**Computador:** você imagina sua vida sem ele hoje? Talvez o pensamento que lhe passou à cabeça agora tenha sido: "Eu não gosto dessas máquinas". Mas reflita o que aconteceria na sua conta bancária se houvesse uma pane no sistema bancário e todas as informações relacionadas fossem perdidas. Os computadores foram criados na década de 1940, durante a Segunda Guerra Mundial, embora outros inventos para efetuar cálculos tenham surgido anteriormente. Essa máquina, tão presente em nosso dia a dia, tem grande importância no tratamento dos dados obtidos nos diversos segmentos da sociedade, proporcionando rapidez, segurança e consistência da informação para que se efetue a gestão em qualquer nível de atuação.

# **Informação na Saúde**

Caminhando ainda pela História da Informação, vamos falar da **Informação na Saúde.** O registro de informações relacionadas ao curso da doença se deve a Hipócrates (460-350 a.C.), que instituiu a observação metódica dos sinais e sintomas para efetuar o diagnóstico e registrar o curso da doença não mais por causas sobrenaturais, senão como resultado de uma interação do homem com o meio em que vive. Sabendo que esse "meio" interfere nas condições de saúde de uma comunidade, como identificar esses fatores e mensurá-los a partir das intervenções realizadas? Surge então um novo conceito, os **Indicadores de Saúde.**

#### **Indicadores de Saúde**

Todos os trabalhadores de saúde têm a necessidade de conhecer seu público, território, suas interelações nesse meio ambiente, suas características sociais e muito mais. Mas como fazê-lo? Sem essa resposta, fica difícil planejar ações que sejam efetivas na mudança de uma dada realidade. Então, o que fazer? Onde procurar essas respostas?

Podemos definir Indicadores de Saúde como instrumentos utilizados para medir uma realidade, como parâmetro norteador, instrumento de gerenciamento, avaliação e planejamento das ações na saúde, de modo a permitir mudanças nos processos e resultados. O indicador é importante para nos conduzir ao resultado final das ações propostas em um planejamento estratégico.

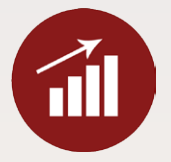

Mas como escolher o melhor indicador? Como ele é construído? O que é necessário para que esse indicador seja o mais adequado a uma situação?

A Organização Mundial da Saúde (OMS) reuniu na década de 1950 um comitê que pudesse propor um método capaz de definir e avaliar o nível de vida de uma população. Porém, chegou-se à conclusão de que seria impossível construir um único índice. Foi sugerido então que cada um dos 12 itens propostos deveria ser avaliado separadamente. Conheça-os:

- 1. Saúde, incluindo condições demográficas;
- 2. Alimentos e nutrição;
- 3. Educação, incluindo alfabetização e ensino técnico;
- 4. Condições de trabalho;
- 5. Situação de emprego;
- 6. Consumo e economia gerais;
- 7. Transporte;
- 8. Moradia, incluindo saneamento e instalações domésticas;
- 9. Vestuário;
- 10. Recreação;
- 11. Segurança social;
- 12. Liberdade humana.

Para o profissional da saúde, é importante conhecer o primeiro indicador proposto, **Saúde e Condições Demográficas**, no qual o **Indicador de Saúde** deve expressar as condições de saúde de um indivíduo ou de uma população. A escolha do indicador adequado deve ser feita com base no que se quer estudar, na sua avaliação. A qualidade desse indicador dependerá de sua formulação e da precisão com que esses dados serão coletados; outras características são necessárias a esse indicador: **validade**, definida como a capacidade de mensurar o que se pretende; **confiabilidade** em reproduzir resultados iguais, independente das condições em que se é aplicado; **sensibilidade** para mensurar as alterações do fenômeno estudado ao longo do tempo; **especificidade** para medir apenas o fenômeno

#### **4** Sistemas de informação Unidades de Conteúdo

de estudo; **mensurabilidade** baseada em dados de fácil obtenção; **relevância**, pois deve atender às prioridades de saúde; **custo-efetividade**, em que há justificativa de tempo e recurso com base nos resultados obtidos com o uso do indicador (RIPSA, 2002).

A partir dessa escolha, vamos refletir a respeito dos instrumentos de coleta de dados, uma vez que a "alimentação" correta destes vai impactar o resultado obtido ao final do processo. Quanto mais simples e compreensível for o instrumento de coleta, melhor será essa captação e seu resultado final. Não podemos nos esquecer de monitorar a qualidade dos indicadores, uma vez que a confiança do usuário é proporcional à segurança de que a informação reflete uma realidade, e não mera percepção não fundamentada.

### **Destaque**

Os indicadores de saúde são usados como ferramenta para identificar, monitorar, avaliar ações e subsidiar as decisões do gestor. Por meio deles é possível identificar áreas de risco e evidenciar tendências. Além desses aspectos, é importante salientar que o acompanhamento dos resultados obtidos fortalece a equipe e auxilia no direcionamento das atividades, evitando assim o desperdício de tempo e esforços em ações não efetivas. A informação é subsídio para o planejamento de uma equipe de trabalho.

Agora que já sabemos o que é um indicador, sua importância e utilização, vamos falar um pouco sobre alguns deles e onde podemos obtê-los.

#### **Indicadores demográficos e socioeconômicos**

O uso dos indicadores demográficos nos permite conhecer as características de uma determinada população e sua evolução ao longo do tempo no território. São indicadores:

- • População;
- • Razão entre os sexos;
- • Crescimento populacional;
- • Taxa de fecundidade;
- • Taxa bruta de natalidade;
- • Mortalidade proporcional por idade em menores de um ano;
- • Esperança de vida ao nascer;
- • Índice de envelhecimento.

# **Saiba Mais**

O Instituto Brasileiro de Geografia e Estatística (IBGE) e o Sistema Estadual de Análise de Dados (SEAD) são instituições que disponibilizam à população informações relacionadas à situação demográfica, à situação socioeconômica, à saúde, ao trabalho, entre outras, sendo, portanto, importante fonte para pesquisas relacionadas. Atualmente, com os recursos tecnológicos existentes, não é difícil você encontrar a descrição de um indicador, sua aplicabilidade, sua fonte de dados, suas limitações... O importante é escolher o que melhor se aplicar ao seu objetivo.

#### **Sistemas de Informação em Saúde**

Segundo Siqueira (2005), um sistema de informação precisa de três matérias-primas: **dado, informação** e **conhecimento**. O **dado** é o elemento mais simples desse processo; a **informação** é composta de dados com significados para quem os vê; o conjunto de nosso aprendizado segundo algumas convenções, nossas experiências acumuladas e a percepção cognitiva irão transformar em **conhecimento** uma dada realidade. Um bom exemplo é o extrato bancário, no qual identificamos o valor numérico do saldo, que, segundo convenções anteriores, o sinal de "negativo" ao lado do número nos dá o significado de débito junto à instituição financeira. Mediante esses fatores, ao sabermos pelo extrato bancário que temos a conta corrente negativa, iremos imediatamente planejar uma ou mais ações para transformar essa realidade, de modo a deixar a conta bancária positiva.

No setor da saúde, a informação subsidia o processo decisório, uma vez que auxilia no conhecimento sobre as condições de saúde, mortalidade e morbidade, fatores de risco, condições demográficas, entre outras (ROU-QUAYROL; ALMEIDA FILHO, 2003).

Os Sistemas de Informação da Saúde (SIS) são compostos por uma estrutura capaz de garantir a obtenção e a transformação de dados em informação, em que há profissionais envolvidos em processos de seleção, coleta, classificação, armazenamento, análise, divulgação e recuperação de dados. Para profissionais da saúde, o envolvimento na construção de instrumentos de coletas, treinamentos para captação correta dos dados e o processamento da informação são importantes, uma vez que possibilitam maior domínio dessa área do conhecimento. Vale a pena conhecermos, então, a Política Nacional de Informação e Informática.

A Política Nacional de Informação e Informática (PNII), no Brasil definida pelo Ministério da Saúde (MS), tem como propósito:

> Promover o uso inovador, criativo e transformador da tecnologia da informação, para melhorar os processos de trabalho em saúde, resultando em um Sistema Nacional de Informação em Saúde articulado, que produza informações para os cidadãos, a gestão, a prática profissional, a geração de conhecimento e o controle social, garantindo ganhos de eficiência e qualidade mensuráveis através da ampliação de acesso, equidade, integralidade e humanização dos serviços e, assim, contribuindo para a melhoria da situação de saúde da população (BRASIL, 2004).

A PNII cria condiçoes para dessa forma, condições para que gestores, trabalhadores e cidadãos, por meio de um sistema articulado, obtenham informações e conhecimentos de diversas realidades de saúde. Mas para que esses sistemas sejam de fato bem utilizados, é preciso que os trabalhadores da saúde conheçam seus instrumentos e os processos envolvidos na alimentação dos dados não apenas como uma obrigação para níveis centrais de gestão, mas também como fonte geradora de conhecimento para subsidiar o planejamento das estratégias de saúde em uma dada região.

Então, quais os SIS mais utilizados atualmente no Brasil? Antes de responder propriamente a essa pergunta, precisamos saber que o Departamento de Informática do SUS (DATASUS) tem como competências:

- I. Fomentar, regulamentar e avaliar as ações de informatização do SUS, direcionadas para a manutenção e o desenvolvimento do sistema de informações em saúde e dos sistemas internos de gestão do Ministério;
- II. Desenvolver, pesquisar e incorporar tecnologias de informática que possibilitem a implementação de sistemas e a disseminação de informações necessárias às ações de saúde, em consonância com as diretrizes da Política Nacional de Saúde;
- III. Manter o acervo das bases de dados necessárias ao sistema de informações em saúde e aos sistemas internos de gestão institucional;
- IV. Assegurar aos gestores do SUS e órgãos congêneres o acesso aos serviços de informática e bases de dados, mantidos pelo Ministério;
- V. Definir programas de cooperação técnica com entidades de pesquisa e ensino para prospecção e transferência de tecnologia e metodologia de informática em saúde, sob a coordenação do Secretário-Executivo;

VI. Apoiar estados, municípios e o Distrito Federal na informatização das atividades do SUS (DATASUS, 2010).

Esse departamento mantém a disposição todos os SIS em uso no Brasil, manuais, programas para download, de domínio público, devendo ser acessados pelos profissionais da saúde, dada a relevância desse conhecimento para o planejamento das equipes, quer sejam locais ou não. Nesse ambiente é possível obter informações como: Indicadores de Saúde; Assistência à Saúde (internação hospitalar, produção ambulatorial, imunização, saúde da família, vigilância alimentar e nutricional); Epidemiológica e Morbidade (morbidade hospitalar do SUS, doenças de notificação, estado nutricional e outros agravos); Rede Assistencial (informações do Cadastro Nacional dos Estabelecimentos de Saúde - CNES); Estatísticas Vitais (natalidade, mortalidade, câncer); Demográficas e Socioeconômicas (população, educação e saneamento); Inquéritos e Pesquisas; Saúde Suplementar. Também disponibiliza informações financeiras, sistemas e aplicativos para tabulação de dados, como o TabNet e o TabWin, dos quais vamos falar um pouco mais adiante.

### **Programas mais utilizados nas Equipes de Saúde da Família**

#### **Cadastro Nacional dos Estabelecimentos de Saúde (CNES)**

Esse sistema integra todas as informações relacionadas aos recursos físicos e humanos disponíveis para o uso do SUS, permitindo aos gestores saber qual o volume de equipamentos disponíveis para prestar assistência à saúde de sua população. Com ele é possível saber, por exemplo, número de consultórios, número de equipamentos para suporte

à vida, número de profissionais que atuam no estabelecimento com carga horária semanal, quais modalidades de assistência são pretto de muito mais informações. A página para acesso é: http://cnes.datasus.gov.br/.

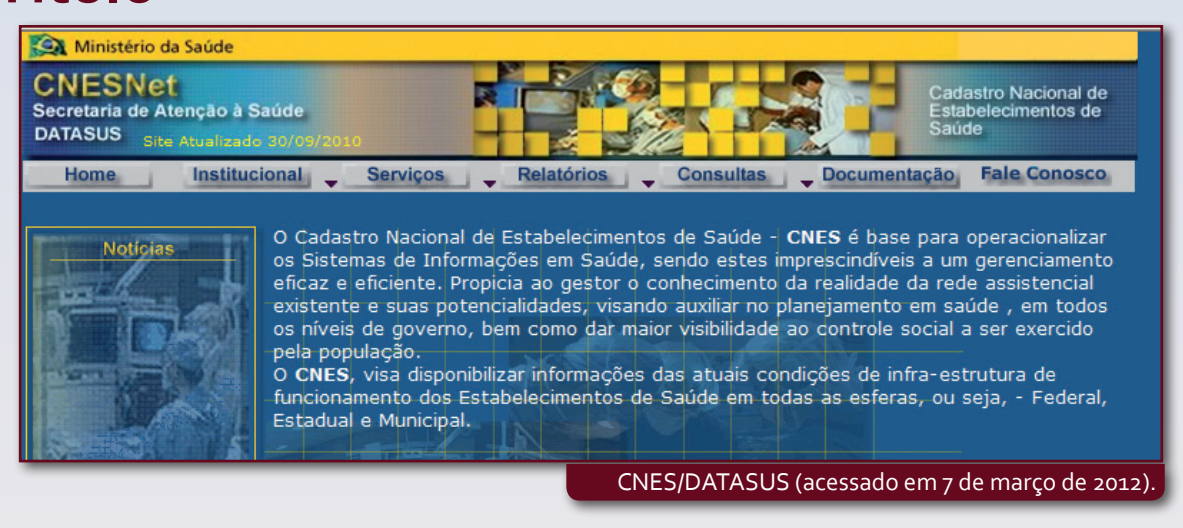

#### **Sistema de Informações Ambulatoriais do SUS (SIASUS)**

Esse sistema é utilizado para consolidar os Boletins de Produção Ambulatorial (BPA) e Autorização de Procedimentos de Alta Complexidade (APAC), permitindo o repasse financeiro para estados e municípios segundo parâmetros orçamentários estipulados pelos gestores. O BPA e a APAC são consolidados mensalmente a partir da informação prestada pelos profissionais envolvidos na assistência ao cidadão. A página para acesso é: http://sia.datasus.gov.br/.

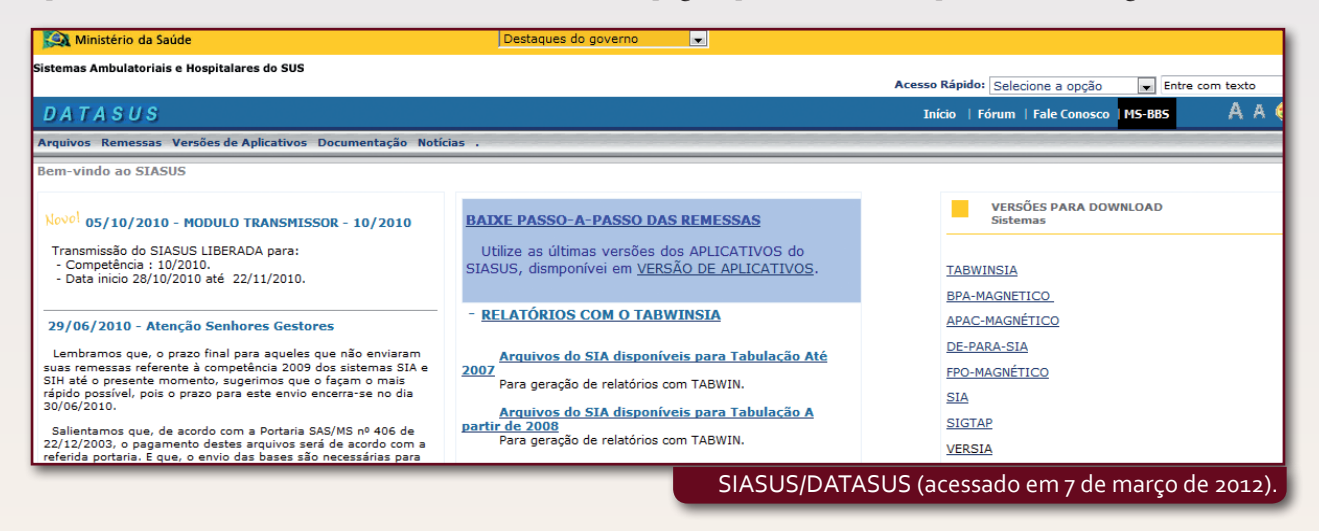

#### **Sistema de Informações do Programa Nacional de Imunização (SI-PNI)**

Esse sistema permite o monitoramento do programa de imunização a partir dos registros de aplicação dos imunobiológicos realizados pelos profissionais da saúde, bem como o controle de estoque desses imunobiológicos. A página para acesso é: http://pni.datasus.gov.br/.

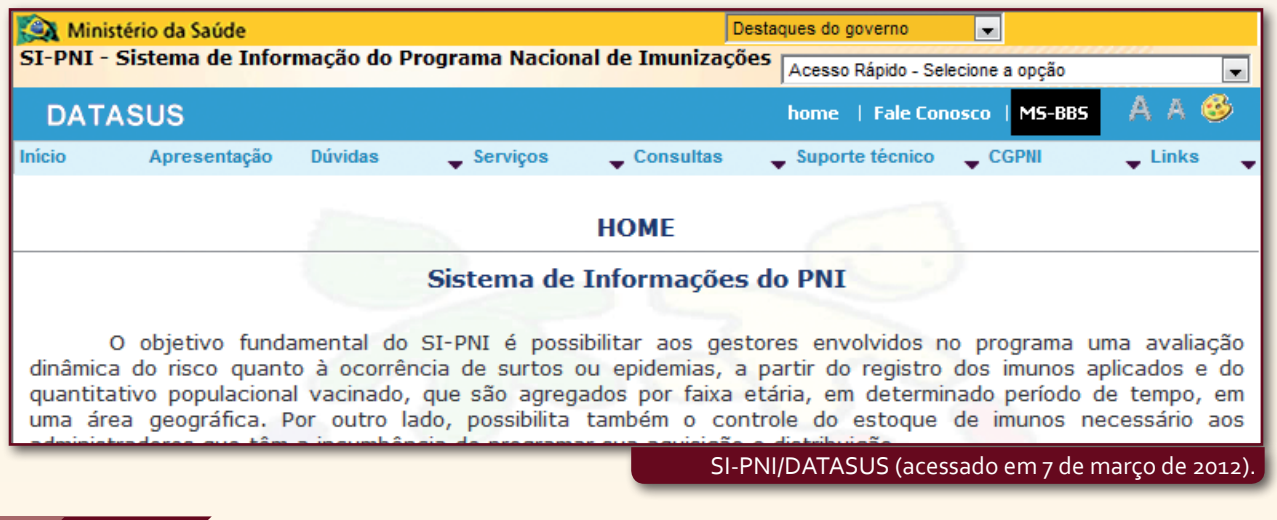

#### **Sistema de Informações do Câncer de Colo do Útero e Sistema de Informação do Câncer de Mama (SISCOLO/SISMAMA)**

Esse sistema faz parte do Programa Nacional de Controle de Câncer do Colo de Útero e Mama, coletando e processando informações clínicas a respeito de pacientes e laudos de exames, bem como informações demográficas e epidemiológicas para monitoramento da qualidade na rede de coleta e diagnóstico desses exames.

A página para acesso é: http://w3.datasus.gov.br/siscam/index.php.

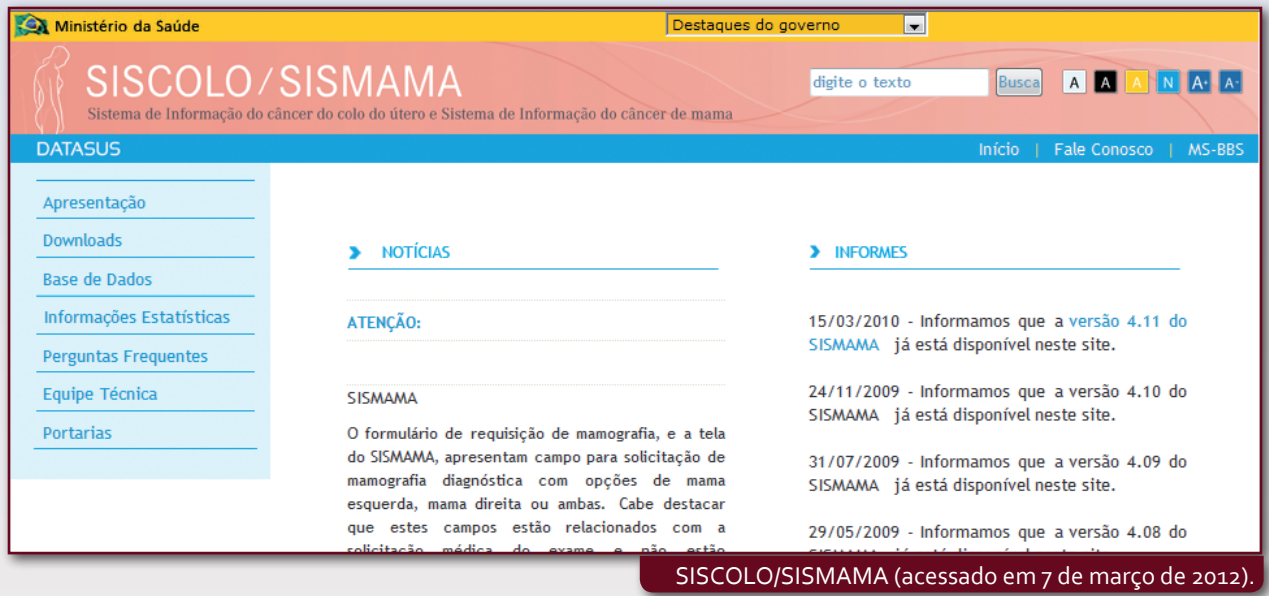

#### **Sistema de Cadastramento e Acompanhamento de Hipertensos e Diabéticos (SISHIPERDIA)**

Esse sistema tem como objetivo cadastrar e monitorar pessoas com hipertensão arterial e Diabetes Mellitus. Por ele obtêm-se informações relacionadas às medicações dispensadas e ao perfil clínico dos pacientes. A página para acesso é: http://hiperdia.datasus.gov.br.

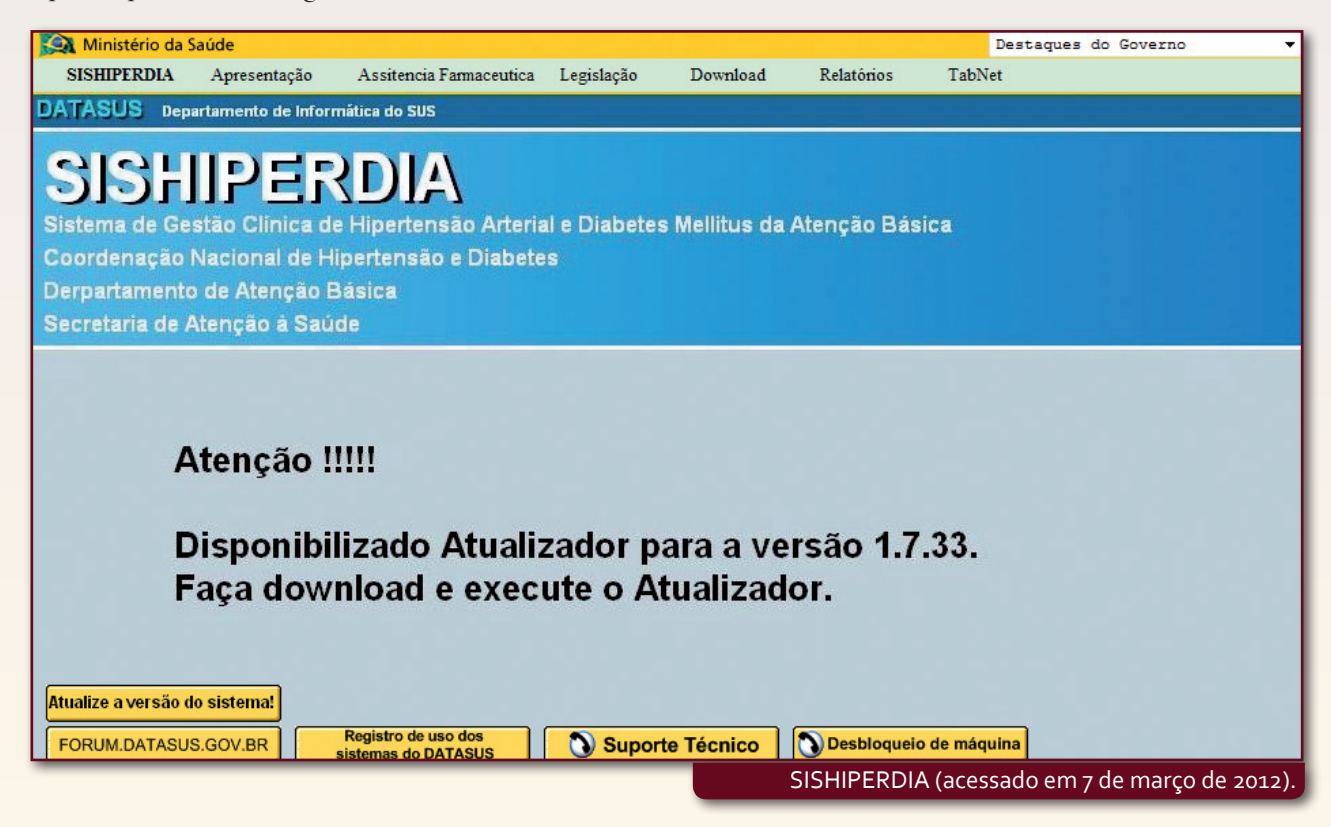

#### **Sistema de Acompanhamento da Gestante (SISPRENATAL)**

Esse sistema foi elaborado para o acompanhamento e o monitoramento das gestantes no Programa de Humanização do Pré-Natal e Nascimento, de modo a dar informações que subsidiem o planejamento e a avaliação das ações de assistência à gestante e à puérpera.

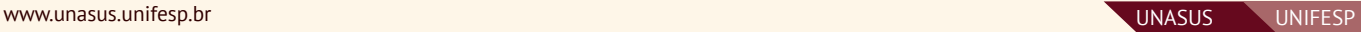

A página para acesso é: http://sisprenatal.datasus.gov.br.

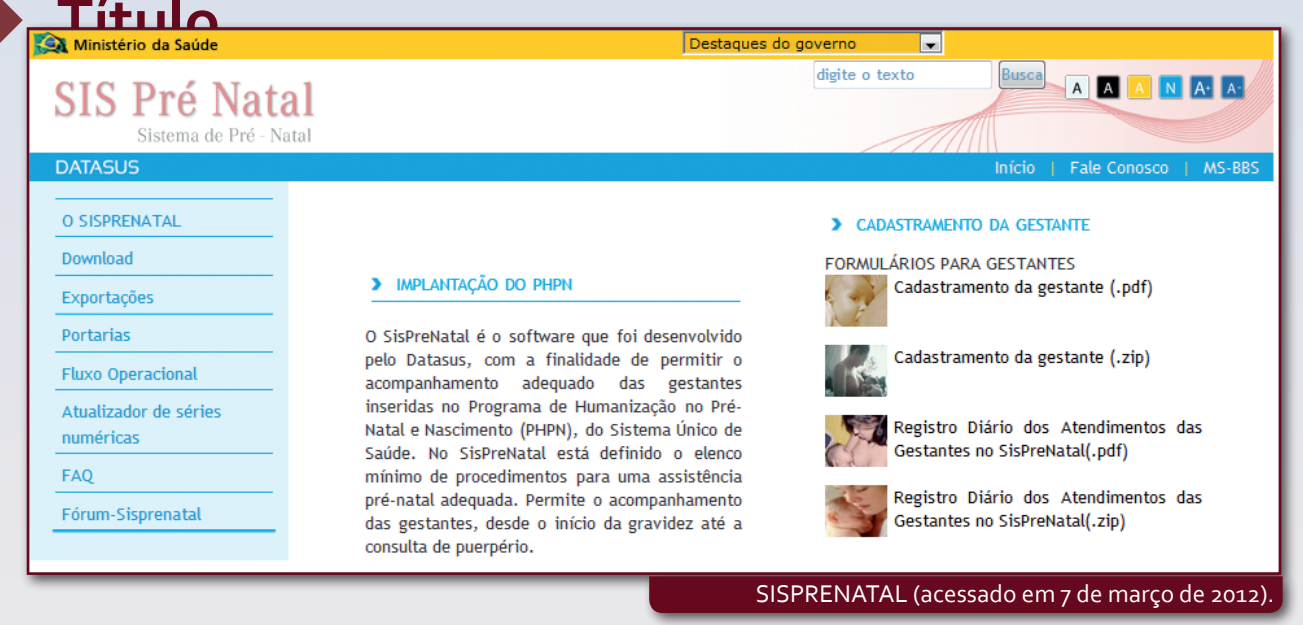

### **Saiba mais...**

A Portaria no 569 de 1º de junho de 2000 instituiu o Programa de Humanização do Pré-natal e Nascimento, estabelecendo mecanismos para a melhoria da assistência à gestante e ao recémnascido. Nessa portaria são definidas as diretrizes do programa. Vale destacar que o incentivo financeiro ao município pleiteante está atrelado a uma rede adequada de atendimento e realização de exames, conforme descrito a seguir:

- 1- Realizar a primeira consulta de pré-natal até o quarto mês da gestação;
- 2- Realizar, no mínimo, 6 (seis) consultas de acompanhamento pré-natal, sendo, preferencialmente, uma no primeiro trimestre, duas no segundo e três no terceiro trimestre da gestação;
- 3- Realizar 1 (uma) consulta no puerpério, até 42 dias após o nascimento;
- 4- Realizar os seguintes exames laboratoriais:
	- a) ABO-Rh, na primeira consulta;
	- b) VDRL, um exame na primeira consulta e um na trigésima semana da gestação;
	- c) Urina rotina (elementos anormais e sedimentos), um exame na primeira consulta e um na trigésima semana da gestação;
	- d) Glicemia de jejum, um exame na primeira consulta e um na trigésima semana da gestação; e) HB/Ht, na primeira consulta.
- 5- Oferta de Testagem anti-HIV, com um exame na primeira consulta, naqueles municípios com população acima de 50 mil habitantes;
- 6- Aplicação de vacina antitetânica dose imunizante segundo, do esquema recomentdado, ou dose de reforço em mulheres já imunizadas;
- 7- Realização de atividades educativas;
- 8- Classificação de risco gestacional a ser realizada na primeira consulta e nas subsequentes;
- 9- Garantir às gestantes classificadas como de risco atendimento ou acesso à Unidade de referência para atendimento ambulatorial e/ou hospitalar à gestação de alto risco (BRASIL, 2000).

Toda gestante cadastrada no município recebe um número fornecido a partir de uma base nacional que a identifica no SISPRENATAL. Um dos problemas enfrentados pelos municípios é a alimentação das informações para o sistema, pois muitas vezes são feitos o atendimento, a execução dos exames e as vacinas, porém o preenchimento da ficha nem sempre ocorre adequadamente, o que compromete a "conclusão" do pré-natal após a consulta de puerpério até 42 dias. Assim, essa problemática deve ser enfrentada por meio da capacitação e da sensibilização dos profissionais da saúde quanto à importância dessa anotação não só porque o repasse financeiro ao município está condicionado a essa exigência, mas principalmente pela qualidade da informação para a gestão.

#### **Sistema de Informação da Atenção Básica (SIAB)**

Esse sistema teve início em 1993 com outro nome: Sistema de Informação do Programa de Agentes Comunitários de Saúde (SIPACS), para monitoramentos das ações desse programa (ROUQUAYROL; ALMEIDA FILHO, 2003). Posteriormente, com a agregação de outros profissionais na equipe – o médico e o auxiliar de enfermagem –, surge o Programa Saúde da Família (atualmente Estratégia Saúde da Família - ESF), havendo então o desenvolvimento desse sistema, que é de grande utilidade no monitoramento das ações da Equipe de Saúde da Família. O SIAB agrega informações relacionadas a território, problemas e responsabilidade sanitária diferenciando dos outros sistemas (DA-TASUS, 2010). A página para acesso é: http://siab.datasus.gov.br.

Vamos conhecer melhor esse Sistema de Informação? Veja a seguir.

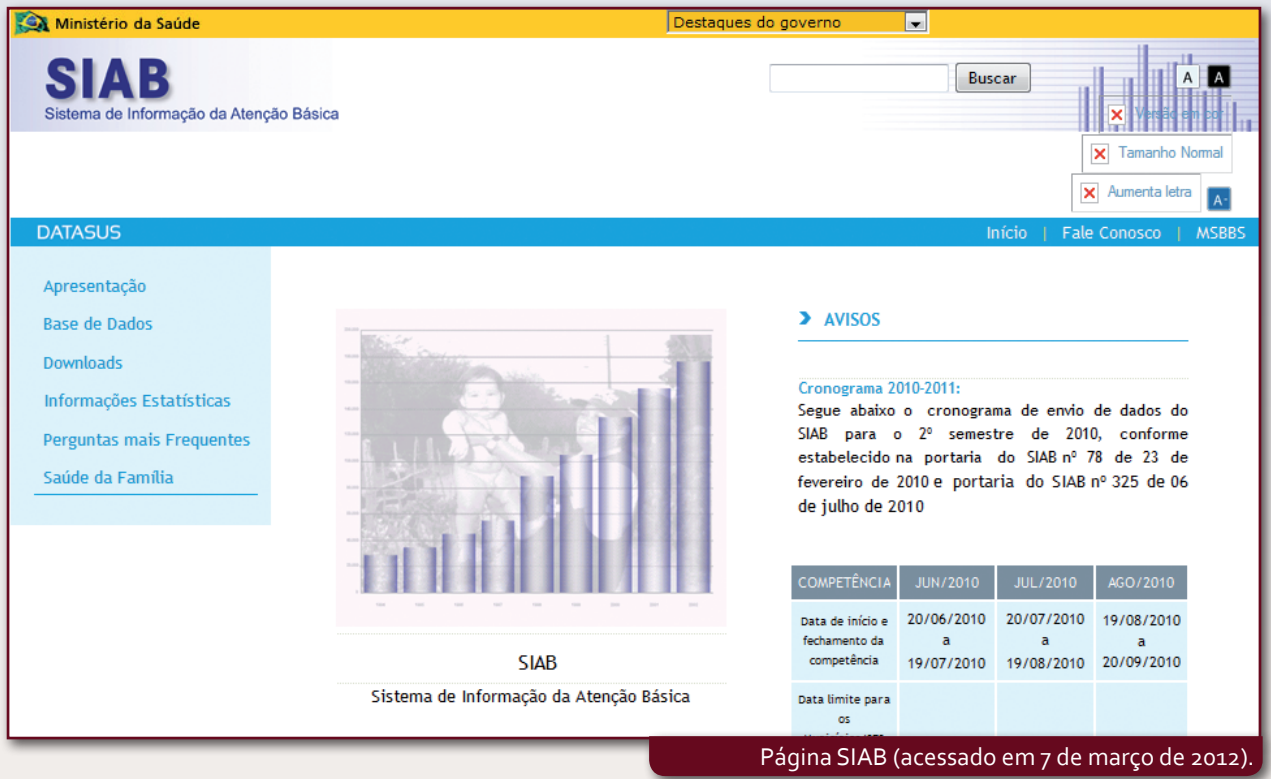

#### **O SIAB como Instrumento de Planejamento da Equipe**

O SIAB é um instrumento muito importante no planejamento das equipes, já que "...ele produz relatórios que auxiliarão as próprias equipes, as Unidades Básicas de Saúde às quais estão ligadas e os gestores municipais a acompanharem o trabalho e avaliarem a sua qualidade..."(BRASIL, 1998). Porém, é necessário salientar que as fichas para coleta de dados são, na maioria das vezes, produzidas pelos Agentes Comunitários de Saúde (ACS) a partir de informações referidas na Visita Domiciliar (VD). Portanto, o entendimento correto dos conceitos de cada item a ser anotado é muito importante, pois pode haver interpretações diferentes para cada ACS, daí a necessidade de treinamento e alinhamento conceitual para as ESF do município.

Embora os relatórios do SIAB sejam um instrumento para a equipe, nem sempre eles são disponibilizados, por motivos de informatização precária no município ou mesmo pelo entendimento equivocado quanto ao uso destes por parte da gestão local.

### **Destaque**

Então, o que fazer se não tenho os relatórios consolidados em minha reunião de equipe?

No manual oficial do SIAB há fichas de consolidação dos dados gerados pelos ACS e demais profissionais da ESF, a Situação de Saúde e Acompanhamento (SSA2) e a Produção e Marcadores (PMA). Quando não há informatização no município, cabe ao profissional da saúde fazê-lo manualmente, fator este que pode desestimular a utilização desses relatórios pela ESF. É então importante conhecer essas fichas, seu preenchimento e algumas particularidades dos relatórios citados. Vamos lá?

#### **Título Fichas para Alimentação de Dados no SIAB**

#### ichas u**tilizadas n**esta alimentação são:

**FICHA A:** Agrega informações relacionadas ao cadastro das famílias na microárea do ACS. Os dados coletados irão alimentar o **Relatório de Cadastro Familiar**, o qual abordaremos mais adiante. A Ficha A nos permite conhecer características importantes das famílias cadastradas. Entre os dados captados, podemos citar a quantidade de pessoas por sexo e faixa etária, doenças referidas, alfabetização, ocupação, informações de saneamento e moradia.

Essa ficha deve ser preenchida na primeira visita do ACS e de preferência dentro do domicílio, pois as informações relacionadas às condições de moradia (o material de que é feito a casa; se tem ou não abastecimento de água; o que a família faz com a água que bebe; destino do lixo e esgoto; quantidade de cômodos; se tem ou não energia elétrica etc.) devem ser verificadas por meio da observação direta do ACS, portanto uma Ficha A preenchida no portão pode ocultar dados relevantes quanto aos hábitos dessa família.

Considerando o fato de que o território e as famílias são dinâmicos e estão em constante mudança, não há por que as fichas serem atualizadas somente uma vez ao ano. Como você já percebeu no seu trabalho, as informações captadas durante um mês de visita não serão as mesmas no mês seguinte, uma vez que novas famílias chegaram ao território, outras se mudaram, gestantes tiveram seus bebês... Então, a estratégia adotada por vários municípios de fazer a atualização dessas fichas uma vez ao ano compromete a principal informação relacionada ao território e à situação familiar da área de cadastro, que se pode obter no **Relatório de Famílias Cadastradas**, já que o resultado diz respeito à última atualização feita.

### **Saiba mais...**

Foi inserida em 2011 pelo Ministério da Saúde os dados de "Família Cadastrada no Programa Bolsa Família"; o "Número do NIS (Número de Identificação Social)", cujo número está anotado no Cartão do Bolsa Família. Outro dado inserido foi o cadastro da família em outros programas sociais do governo (CAD-Único) através da resposta "sim" ou "não". Estas anotações serão feitas no verso da ficha A, como mostra a figura.

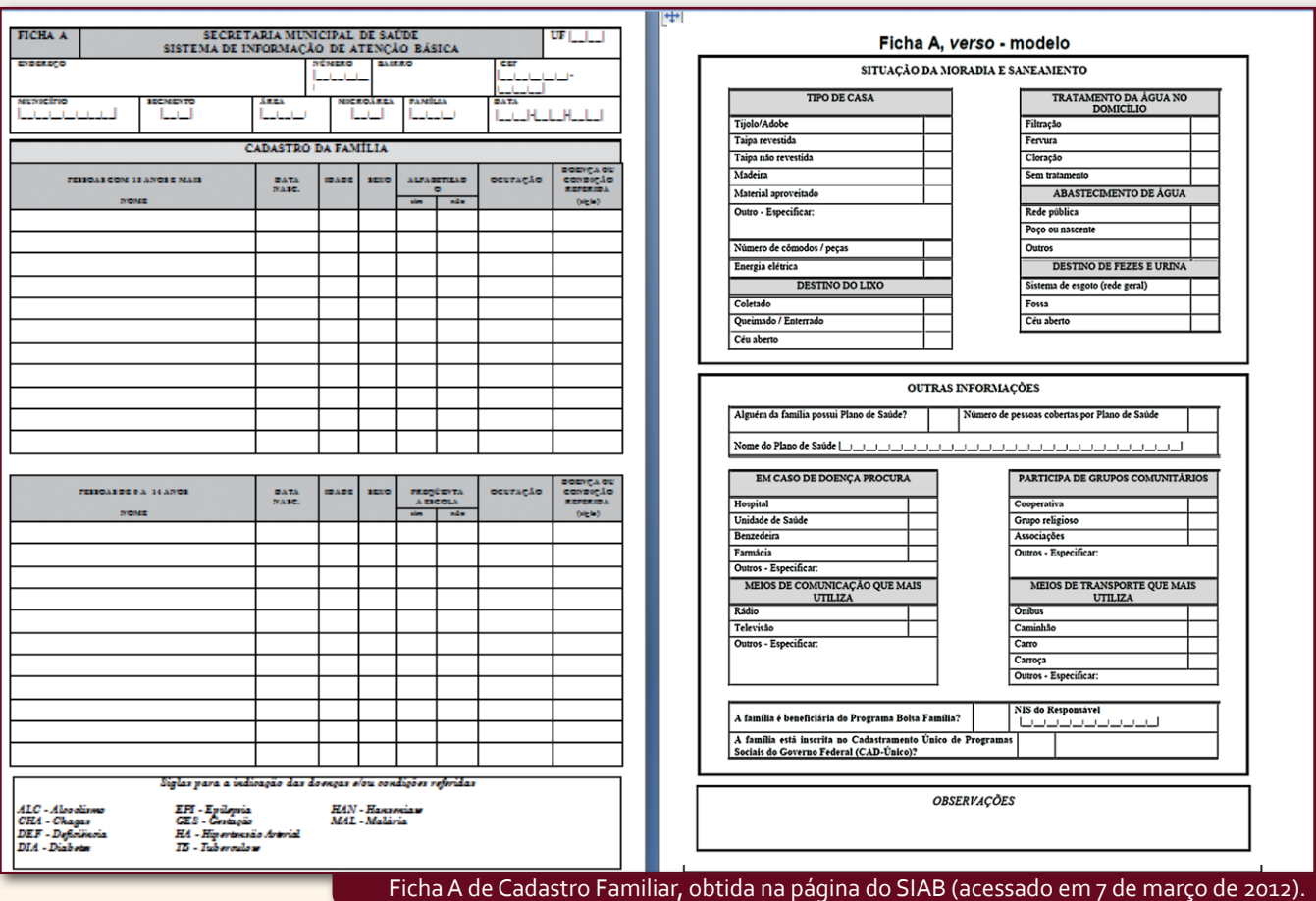

UNIFESP UNASUS www.unasus.unifesp.br

**FICHAS B:** As Fichas B agregam informações relativas ao acompanhamento de clientes com as seguintes doenças: Diabetes Melittus (DM), Hipertensão Arterial (HA), Tuberculose (TB), Hanseníase (HAN), agregando também informações de acompanhamento das Gestantes (GES). É importante salientar que essas fichas devem ser "abertas" pelo profissional técnico no momento do diagnóstico, sendo o médico responsável por DM, HA, TB, HAN, GES, e o enfermeiro pelo diagnóstico da gestação. A seguir, essa ficha é entregue ao ACS, para que ele possa anotar as informações referidas pela família na VD.

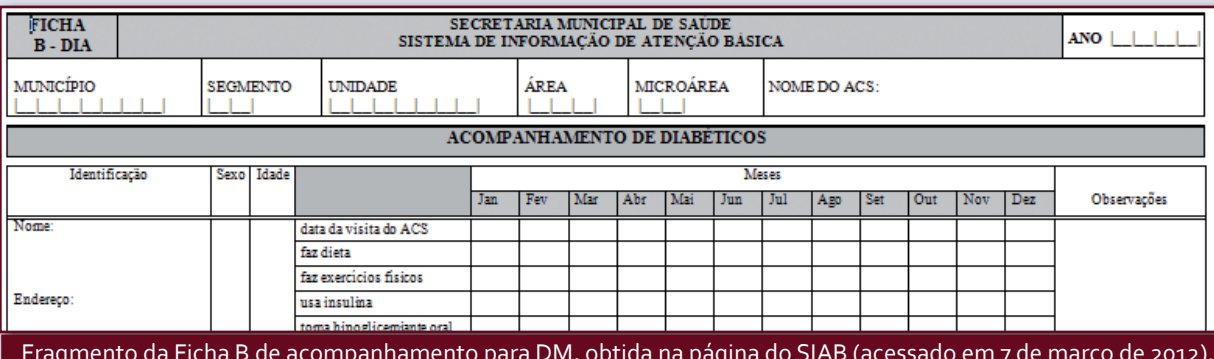

Fragmento da Ficha B de acompanhamento para DM, obtida na página do SIAB (acessado em 7 de março de 2012).

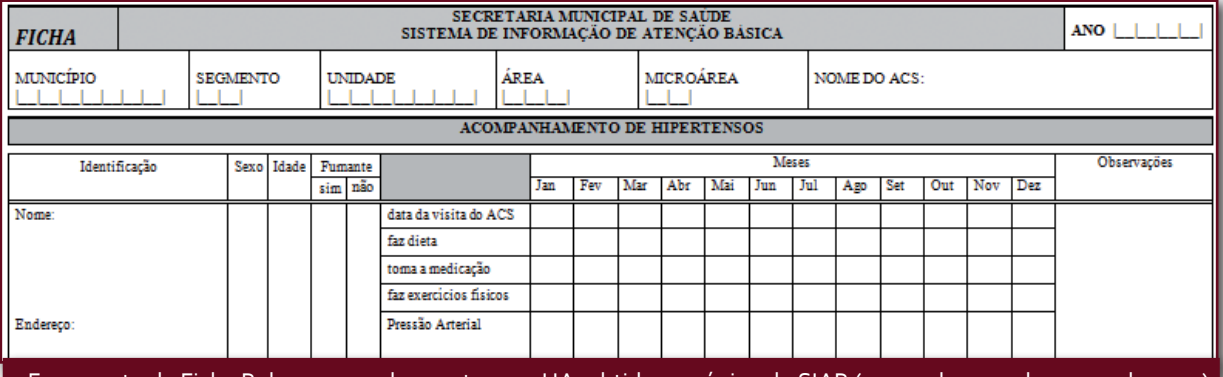

Fragmento da Ficha B de acompanhamento para HA, obtida na página do SIAB (acessado em 7 de março de 2012).

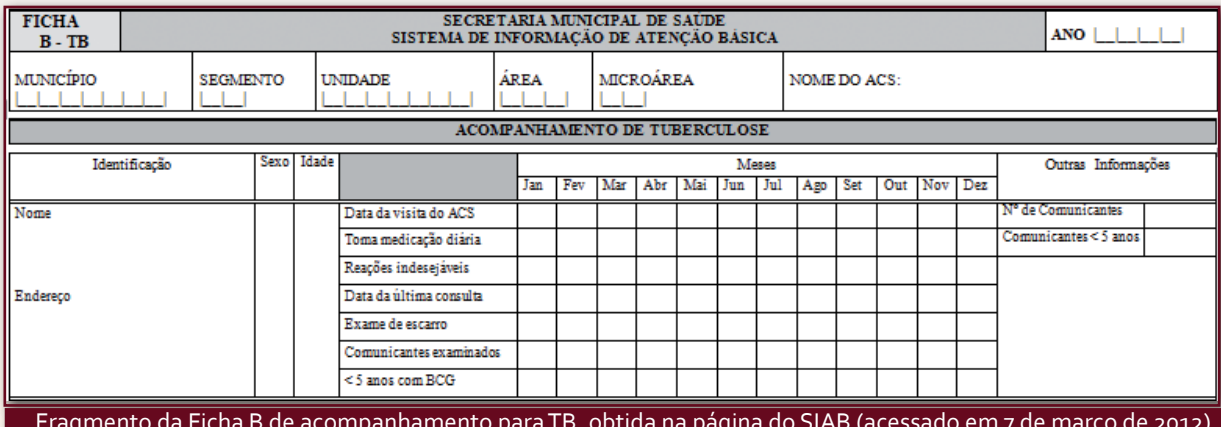

Fragmento da Ficha B de acompanhamento para TB, obtida na página do SIAB (acessado em 7 de março de 2012).

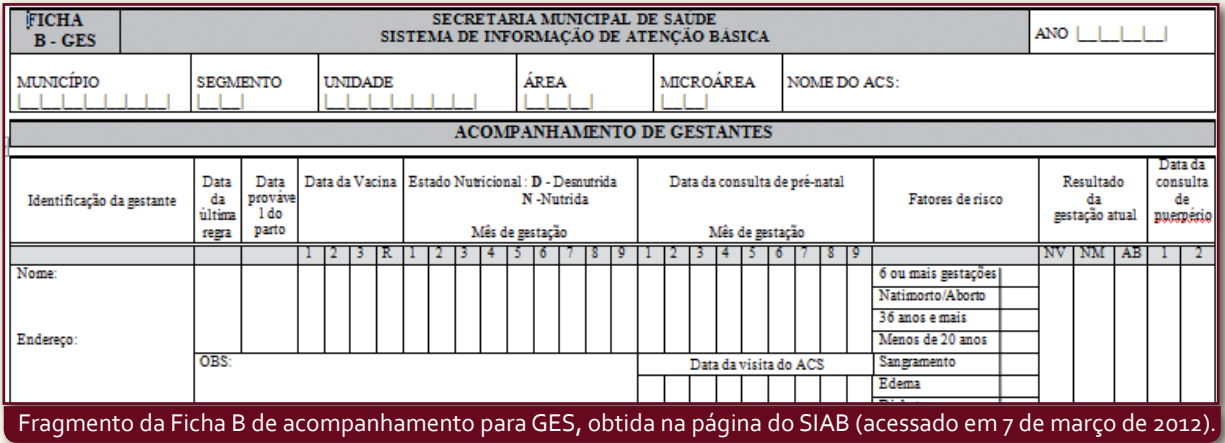

deve anotaria de versionale a contrário a simples porqueta "a partir da visualização do cartão de vacinação original na **FICHA C**: A Ficha C é uma cópia da carteira de vacinação da criança, chamada "cartão sombra", no qual o ACS mão da família, pois, do contrário, a simples pergunta "A criança está com as vacinas em dia?" poderá induzir a uma resposta positiva, comprometendo assim a informação relacionada à cobertura vacinal em crianças de zero a dois anos de idade na área de abrangência da equipe. Você pode comparar a cobertura vacinal obtida na sala de vacinação em sua Unidade com as informações do ACS.

A implantação desse "cartão sombra" depende da estratégia adotada no município, já que o ACS pode obter essa informação do cartão original e anotar em sua ficha D. No município de São Paulo, por exemplo, não foi adotada a implantação desse cartão – a conferência é feita na VD pelo ACS, enquanto na sala de vacinação os profissionais de enfermagem arquivam as fichas de controle da vacinação por retorno da criança, facilitando assim verificar no fim do mês as crianças com atraso vacinal e comunicar aos ACS da ESF, que irão agendar essa cobrança na VD da família correspondente.

**FICHAS D:** A Ficha D agrega informações relacionadas às atividades da ESF sobre consultas médicas e de enfermagem, solicitação médica de exames, encaminhamentos médicos, internação domiciliar, procedimentos de enfermagem, marcadores, hospitalizações e óbitos.

Os municípios em suas experiências têm mudado o layout dessas fichas de modo a agregar informações necessárias para facilitar a compreensão e o uso pelos profissionais da ESF, sem porém alterar o conteúdo das informações exigidas para o sistema. No município de São Paulo, por exemplo, foi criada uma Ficha D para cada componente da ESF, permitindo assim agregar informações para os sistemas SIAB e SIASUS, facilitando a captação de dados.

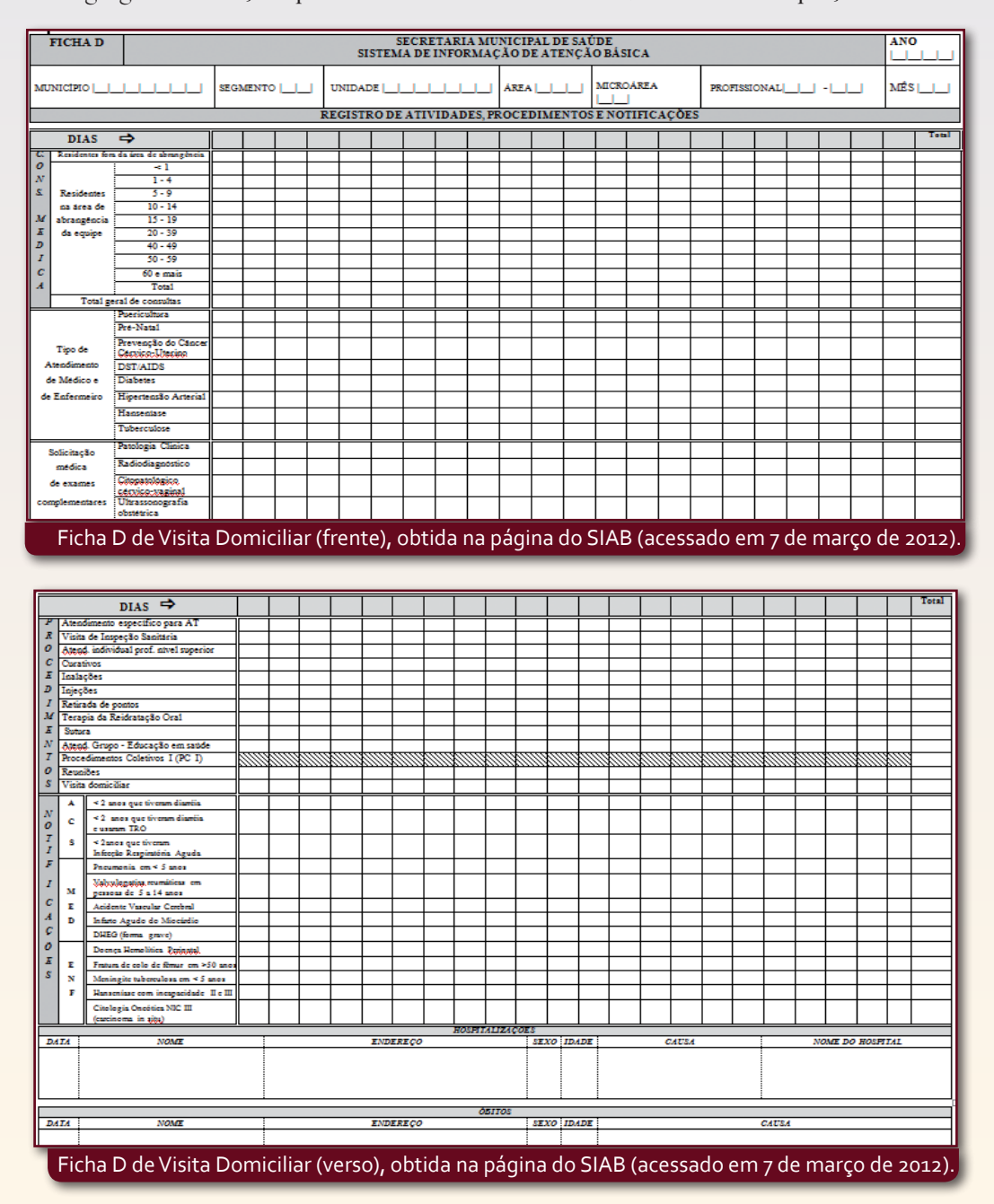

Você deve estar se perguntando... "Onde estão as informações obtidas pelo ACS?". Bem, estas são anotadas segundo a normatização do Ministério da Saúde na ESF em uma ficha de relatório, o SSA, dividido em 2 e 4 segundo o nível de consolidação, sendo 2 para a equipe local e 4 para o município.

Nesse relatório encontramos informações coletadas nas visitas domiciliares do ACS, tais como:

- **• Crianças:** nascidas vivas; situação de aleitamento de zero a quatro meses; vacinação, peso, desnutrição e doenças de zero a dois anos;
- **• Gestantes:** cadastradas e acompanhadas em VD, vacinação em dia, consulta de pré-natal no mês, início do pré- -natal no primeiro trimestre e gestantes menores de 20 anos;
- **• Diabetes, Hipertensão, Tuberculose e Hanseníase:** pessoas cadastradas e acompanhadas em VD;
- **• Outras informações:** hospitalizações, óbitos por faixa etária, total de família e total de visitas domiciliares realizadas.

O relatório SSA é muito útil para a ESF avaliar as visitas domiciliares e a atuação da equipe no território. Esse relatório, quando informatizado, nos permite acompanhar uma série histórica anual, trazendo assim muitas discussões quanto aos resultados obtidos no mês vigente.

**Destaque**

Sendo assim, a ESF deve ter entre as suas atividades o espaço de reunião da equipe garantido, a fim de traçar estratégias para intervir no território.

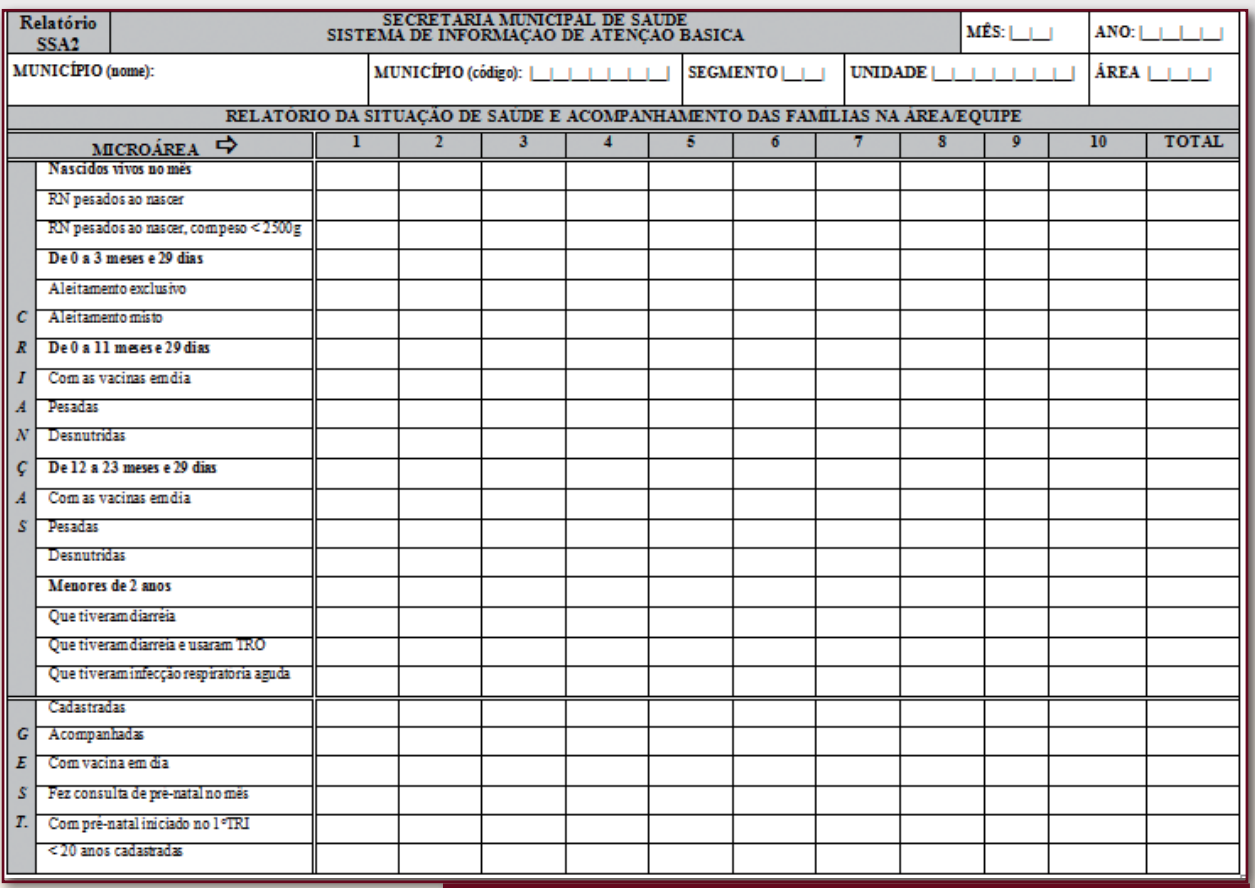

Relatório Consolidado de Visita Domiciliar SSA (frente), obtido na página do SIAB (acessado em 7 de março de 2012).

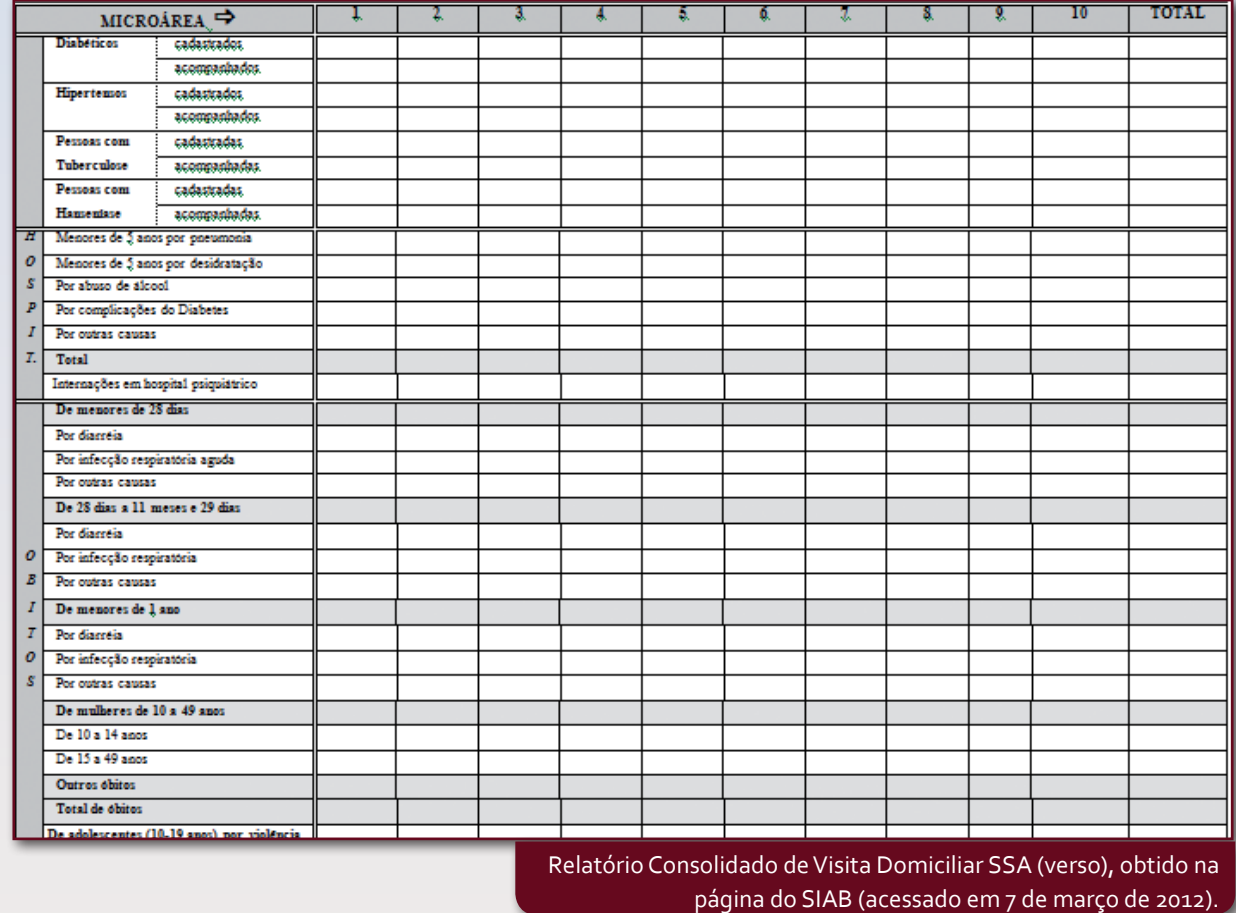

Outra ficha inserida em 2011 foi a PMA-C, onde o "C" significa "Complementar", trazendo as seguintes informações:

- • Tipo de consulta médica, o que permitirá identificar a demanda que procura o serviço na ESF;
- • Tipo de atendimento a usuário de álcool, drogas e saúde mental;
- • Tipos de atendimento do cirurgião dentista, o que representa um avanço no sistema, que antes trazia apenas informações a respeito de "procedimentos coletivos".

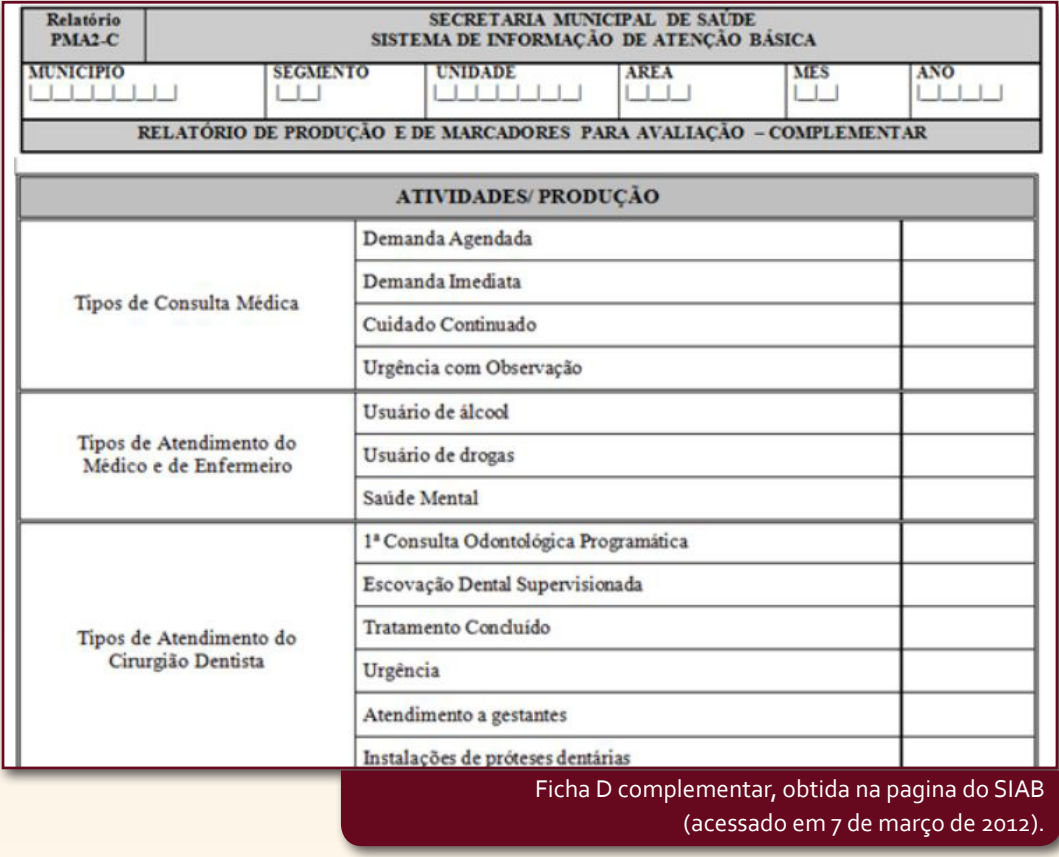

#### **Saiba mais...**

Para mais informações a respeito das mudanças ocorridas no SIAB em 2011, acesse o link: http:// www2.datasus.gov.br/SIAB/siab/downloads/Instrutivo%20SIAB%202011\_V2.pdf

#### **Relatórios para Análise de Dados no SIAB**

Agora que você conhece as fichas para alimentação de dados, vamos falar dos relatórios, já que sem eles não adiantaria coletar tantos dados.

O SIAB foi criado para que a Equipe de Saúde da Família pudesse ter informações relacionadas às famílias e às ações executadas no território, mas infelizmente nem sempre o produto desse sistema é utilizado por ela, restando apenas a alimentação de dados para envio a instâncias gestoras governamentais para o repasse financeiro ao município, cumprindo assim uma exigência ministerial. O profissional da saúde que compõe essa equipe não conhece todos os recursos proporcionados por esse sistema, e, sendo assim, não exige dos gestores que os relatórios estejam disponíveis para que sua equipe possa utilizá-los para se apropriar adequadamente do trabalho desenvolvido no território de abrangência. Consequentemente, esse desconhecimento gera na equipe insatisfação no preenchimento de tantas fichas, comprometendo ainda mais as informações, e trazendo por sua vez desconfiança quanto à veracidade dessas informações para quem olha os relatórios em outros níveis de gestão.

Como interromper essa cadeia de eventos?

É preciso conhecer as funcionalidades do sistema para utilizá-lo adequadamente e exigir a disponibilização desses relatórios.

Os relatórios estão agrupados de modo que alguns, ao serem acessados, tenham uma subdivisão. Indicamos a seguir qual sequência você deverá seguir para obter os principais dados a serem utilizados pela equipe a partir da operação do sistema.

Ao escolher o *Tipo de Equipe*, deve-se anotar todas as opções se você não souber como sua equipe está registrada no CNES. Após essa escolha, você deverá selecionar Área/Equipe. Caso não saiba o número, no teclado de seu computador aperte F1 e selecione com a barra de espaço. A seguir você terá a opção de escolher o número da equipe (caso não saiba o número, tecle F1 e selecione), então deverá escolher o *Período* (sempre do mês de janeiro até o mês vigente).

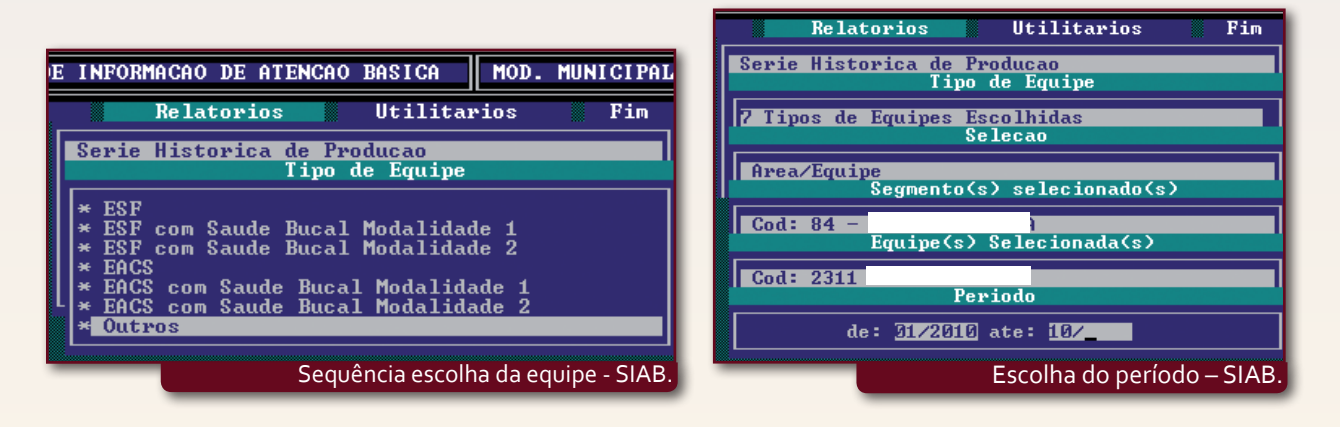

Agora que você já sabe como selecionar os campos necessários para obter os relatórios da sua equipe, vamos descrever algumas particularidades de cada relatório. Mas lembre-se: sua equipe deverá se reunir para discutir os resultados.

#### Relatórios **—>** Consolidação das Famílias de Saúde **—>** Cadastramento Familiar

Esse relatório, gerado a partir das informações da Ficha A, é dinâmico, ou seja, a cada vez que for executada alguma alteração no Cadastro Familiar, haverá mudança nos dados desse relatório. Portanto, a única forma de manter uma s érie histórica é ter cópia impressa guardada. Nesse relatório obteremos informações sobre as pessoas (sexo, faixa etária, doenças referidas, gestantes cadastradas, alfabetização, número de famílias cadastradas, crianças que frequentam a escola etc.) e também sobre as condições de moradia e saneamento (tipo de casa, destino do esgoto, tratamento da

www.unasus.unifesp.br UNASUS UNIFESP

água, existência de rede elétrica, origem da água no domicílio etc.). A seguir é possível identificar a guia Relatórios,<br>parqual portugues que precisa. Como você pode ver a seguir, nessa guia é possível obter fragmentos do principal de cadastro.

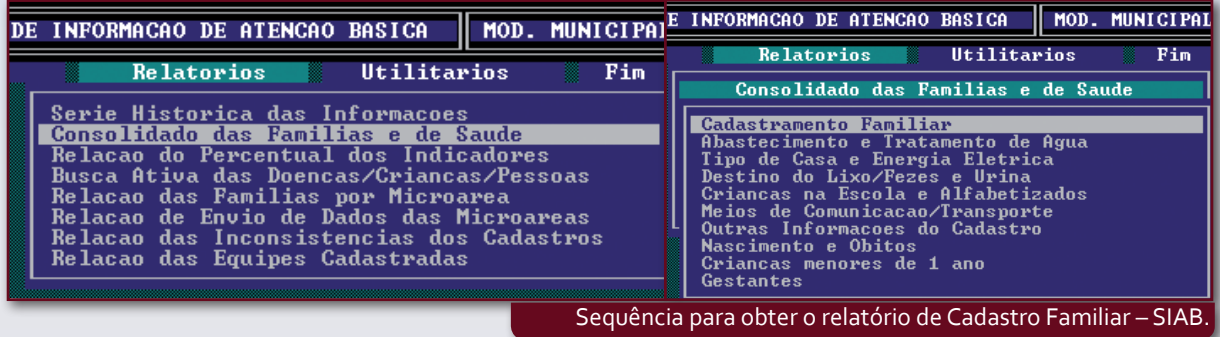

Relatórios  $\longrightarrow$  Série Histórica de Informações  $\longrightarrow$  Mortalidade/Crianças/Gestantes/Grupos/Hosp. Esse relatório gerado a partir do preenchimento das fichas à mão do ACS (SSA) ou, por exemplo, Ficha D no município de São Paulo, também chamado de *Série Histórica de Informações de Saúde*, nos permite a análise de uma série histórica mês a mês. Portanto, se ao acessar o sistema for solicitado o período, selecione de janeiro até o mês vigente. Os dados condensados nos permitem avaliar e monitorar as ações realizadas pela ESF no território. Mas é importante salientar que, se não houver visitação de todas as famílias, a informação obtida será parcial, uma vez que os dados são preenchidos no momento da VD do ACS; logo, se não atingir a meta de 100% de famílias visitadas, ficará a dúvida: *será que essa equipe está fazendo prevenção adequada, uma vez que a falta de visitas pode resultar em agravos para essas famílias?*

Outro fator importante é o confronto desse relatório com o Relatório de Cadastro Familiar, que nos permite verificar se os dados referidos na Ficha A conferem com a informação coletada nas VD. Caso isso não esteja ocorrendo, é importante a conversa em reunião de equipe. No Cadastro Família, por exemplo, constam cinco gestantes na microárea; já na informação do SSA, constam três cadastradas e três visitadas. Onde estarão as outras duas gestantes? Já nasceram os bebês? Mudaram-se? Você entende que a resposta a essas perguntas está no domínio da equipe, e não dos gestores regionais e centrais? Daí o motivo pelo qual o SIAB foi criado: para a ESF analisar seus dados, que geram informações, que conduzem a ações e, consequentemente, a mudanças na assistência às famílias cadastradas.

Assim como no relatório *Cadastro de Famílias e Saúde*, esse relatório pode ser obtido em frações, como mostra a figura a seguir.

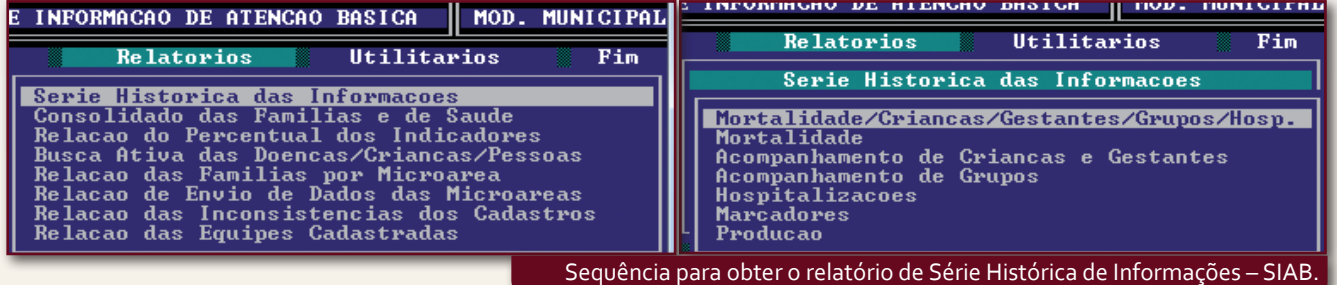

#### Relatórios **—>** Série Histórica de Informações **—>** Produção

Esse relatório gerado a partir do preenchimento das Fichas D do médico, do enfermeiro e do auxiliar de enfermagem, também chamado **Série Histórica de Produção**, nos permite, conforme citado anteriormente, a análise dos dados consolidados dessa ficha. É muito útil para o monitoramento do número de consultas por prioridades a partir do planejamento feito na equipe com base na informação do Cadastro Familiar. Por exemplo: o número de crianças menores de um ano no cadastro é de dez; portanto, o mínimo de consultas médicas no mês para essa faixa etária será de cinco crianças, já que pelo que é preconizado na ESF, o médico atende 50% dessas crianças, e o enfermeiro o restante. Outro exemplo: o número de pessoas com hipertensão na equipe é de 110; dividindo esse número por 11 (considerando que o profissional trabalhe 11 meses no ano), teremos no mínimo 10 consultas para essas pessoas no item *Tipo de Atendimento*, considerando o atendimento do médico e do enfermeiro.

Um fator importante para não comprometer as informações desse relatório é não "tipificar" o atendimento a clientes "fora da área de abrangência". Para que você entenda melhor, vou dar um exemplo: vamos supor que na sua equipe há 10 gestantes e hipoteticamente todas estão no início da gestação. Portanto, receberão uma consulta apenas no mês, então no relatório de produção teremos 10 consultas. Porém, se você estiver atendendo cinco gestantes de

outra equipe e colocar o tipo de atendimento *pré-natal* para essas gestantes, o resultado serão 15 consultas no mês, ou seja, teremos a informação errada de que cinco gestantes foram atendidas mais de uma vez no mês.

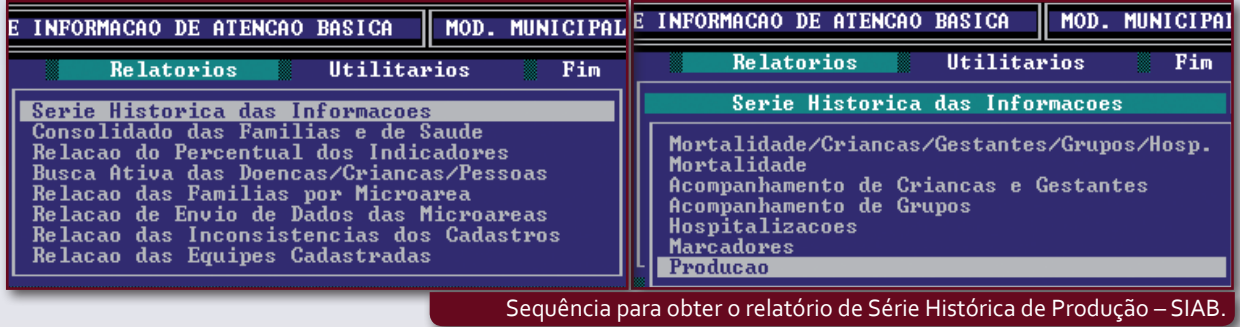

#### **GIL – Gerenciamento de Informações Locais**

É um sistema destinado a gestores que traz a proposta de informatização da rede ambulatorial do SUS, proporcionando meios para o gerenciamento dos processos de trabalho, agregando informações de morbidade da população, permite o monitoramento e planejamento contínuo do sistema, subsidiando o gestor na tomada de decisões (DATASUS, 2012). A página para acesso é: http://gil.datasus.gov.br/w3c/gil.php.

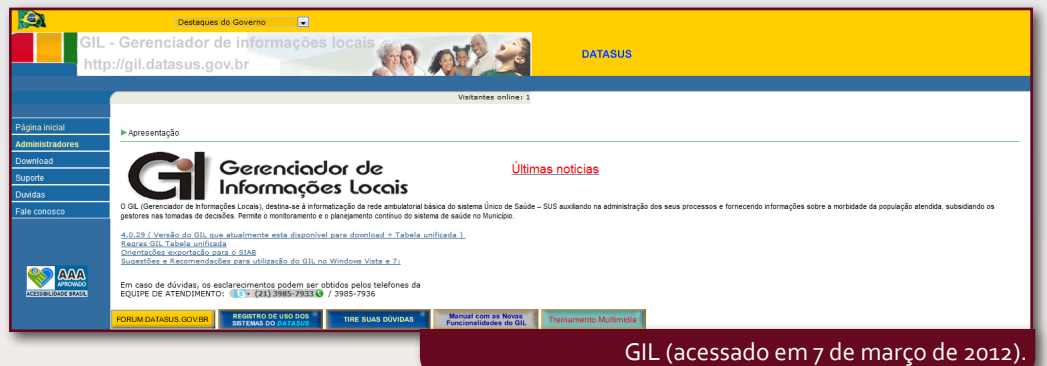

Há necessidade para a operação deste sistema que se tenha acesso a bases de outros sistemas do DATASUS, por exemplo: CNES, CADSUS – Usuário, HIPERDIA. Portanto é de grande utilidade para gestores. Caso você queira conhecer a interface do Sistema, mas não é gestor e terá dificuldade de acesso a base de dados acesse o link: http:// gil.datasus.gov.br/w3c/gil\_download\_usuario.php , onde está disponível toda a documentação do GIL, incluindo manual de instalação, apresentação do sistema e muitas outras dúvidas poderão ser esclarecidas.

Algumas das funcionalidades deste Sistema de Informação:

- Importação e exportação de bases de dados do sistema DATASUS;
- • Cadastro de consultas e dados relacionados ao cliente e estabelecimento;
- • Montagem e controle das agendas dos profissionais;
- • Cadastro de equipes e famílias na ESF;
- • Informações do SIA/SUS, incluído a exportações de procedimentos para este sistema;
- • Informações gerenciais, administrativas e epidemiológicas na área de abrangência;
- • Informações de vacinação, saúde da mulher.

#### **Sala de Situação de Saúde**

A Sala de Situação do MS teve sua criação por iniciativa do MS, onde em 1993 em Recife, através do escritório da UNICEF, foi criado um conjunto de sete painéis, que depois foi sendo aprimorado até o ano de 1997 , quando a RIP-SA aprimorou e elevou de sete para treze painéis, agregando mais dez gráficos, sendo uma para cada painel numérico (DATASUS, 2012). A página para acesso é: http://www.datasus.gov.br/rnis/saladesituacao.htm.

**Título**

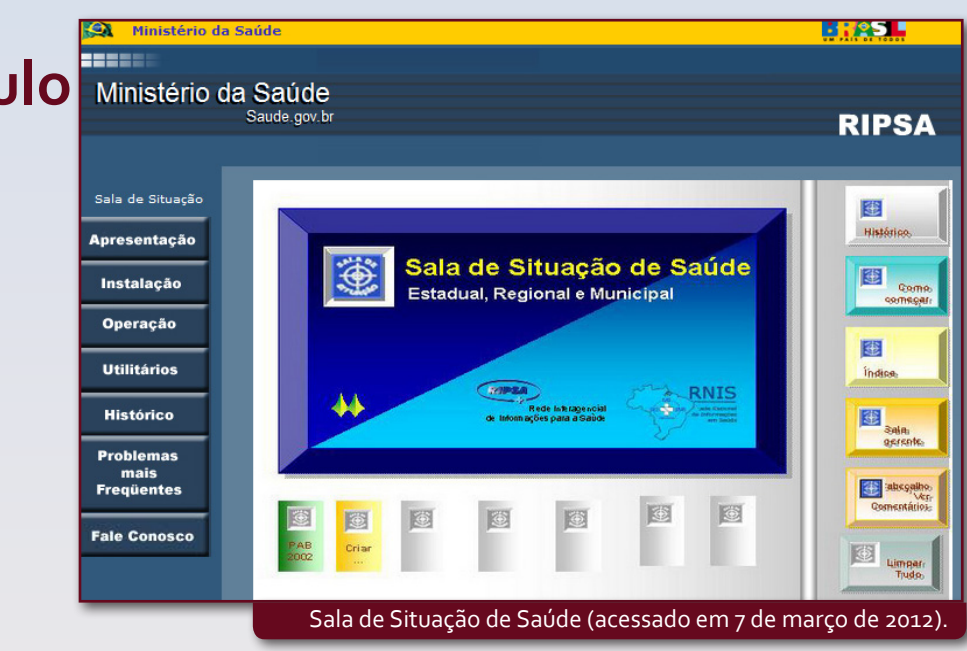

A Sala de Situação está baseada em quatro tipos de atividade:

- 1. Na coleta, tabulação e processamento dos dados com a construção de planilhas de indicadores e gráficos;
- 2. Na análise e comparação dos dados coletados;
- 3. Na avaliação dos problemas identificados e intervenções;
- 4. Na divulgação das informações em saúde, fazendo assim o papel de controle social.

O funcionamento das planilhas que compõe a sala de situação depende da instalação no mesmo diretório onde estiver as bases dos outros sistemas (SIM, SINASC, SINAN, SI\_PNI, SIAB, SAI/SUS, SIOPS e dados do IBGE). O preenchimento da planilha em relação aos dados orçamentários e demográficos pode ser feito a partir da pagina do DATASUS. Será necessário informar um login e senha do gestor municipal fornecido pelo DATASUS, em seguida o programa captura automaticamente, a partir da aba sala do gerente, os dados dos sistemas que estiverem instalados no computador.

Os usuários que não possuem acesso de gestão terão dificuldade para operar estas planilhas, uma vez que as mesmas foram feitas para gestão no município.

#### **TabNet e TabWin – Ferramentas de pesquisa de dados**

Trata-se de aplicativos úteis na tabulação de dados e no cruzamento de informações de forma rápida, possibilitando aos gestores, estudantes e público em geral obter informações diversas no âmbito do SUS, sendo importante na gestão das políticas de saúde (DATASUS, 2010).

Esses dois aplicativos nos permitem, de maneira rápida e segura, realizar pesquisa de dados em fontes oficiais a partir de todos os sistemas de informações no SUS disponíveis. Para conhecer melhor esses aplicativos, você poderá acessar a página http://www2.datasus.gov.br/DATASUS/ e encontrar os *links Sistemas e Aplicativos e Tabulações.*

O uso do TabNet é mais simples para quem não conhece muito bem a "linguagem técnica" de informática, pois as tabulações possíveis já estão disponibilizadas na internet; já o TabWin apresenta mais recursos de manipulação das tabelas, o que exigirá maior conhecimento de manipulação de arquivos DEF e CNV.

Para que você possa entender melhor o uso dessa ferramenta, vamos elaborar passo a passo as etapas de uma pequena coleta de dados sobre Nascidos Vivos para posterior análise da informação no TabNet.

Ao acessar a página http://www2.datasus.gov.br/DATASUS/, clique no link *Informações de Saúde* seguido da opção *Estatísticas Vitais*. Depois selecione a opção *Nascidos Vivos* e, em seguida, clique no estado de sua escolha. Neste exemplo, vamos escolher o estado de São Paulo.

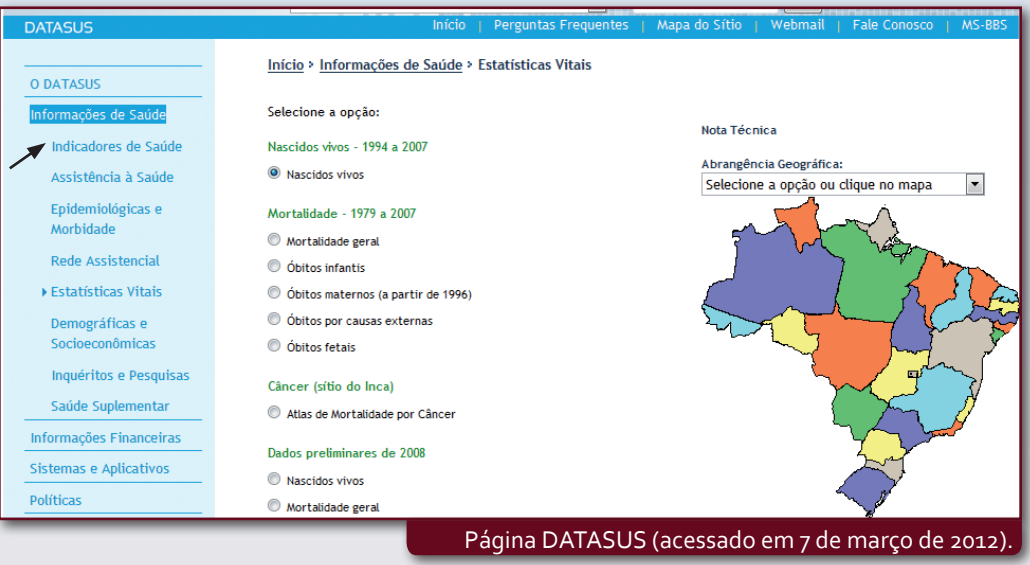

Ao clicar no mapa, você verá que a página do TabNet abre-se automaticamente. Nesta nova página, você deverá fazer a tabulação conforme sua necessidade. Para que isso seja possível, você deverá adotar alguns cuidados:

- • Tenha claro o que deseja pesquisar;
- • Identifique quais informações estarão na linha e na coluna da tabela, sendo que a coluna será usada quando formos relacionar duas informações a serem geradas pelo aplicativo;
- • Defina as *Seleções possíveis*. Este seria um detalhamento do que se quer pesquisar, mas tenha cuidado ao definir mais de uma.

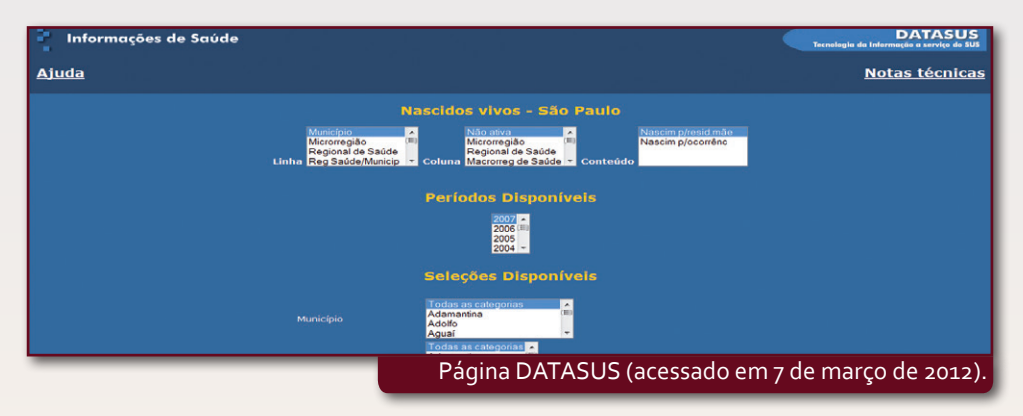

Vamos lá! Neste exemplo queremos saber quantas crianças nasceram de 1994 a 2007 no município de São Paulo por tipo de parto:

- 1. Em Linha, selecione *Tipo de Parto*;
- 2. Em Coluna, selecione *Ano do Nascimento*;
- 3.No campo Conteúdo, selecione *Nascim.p/resid.mãe*, pois queremos informações de crianças nascidas de mães residentes no município de São Paulo;
- 4. No campo *Períodos Disponíveis*, selecione os anos de 1994 a 2007;
- 5. No campo *Seleções Disponíveis*, selecione conforme os critérios escolhidos na *Linha e Coluna*, ou seja, *Município – São Paulo e Tipo de Parto – Vaginal e Cesárea*;
- 6. Os outros campos não deverão ser escolhidos; caso contrário, você não conseguirá obter a tabulação.

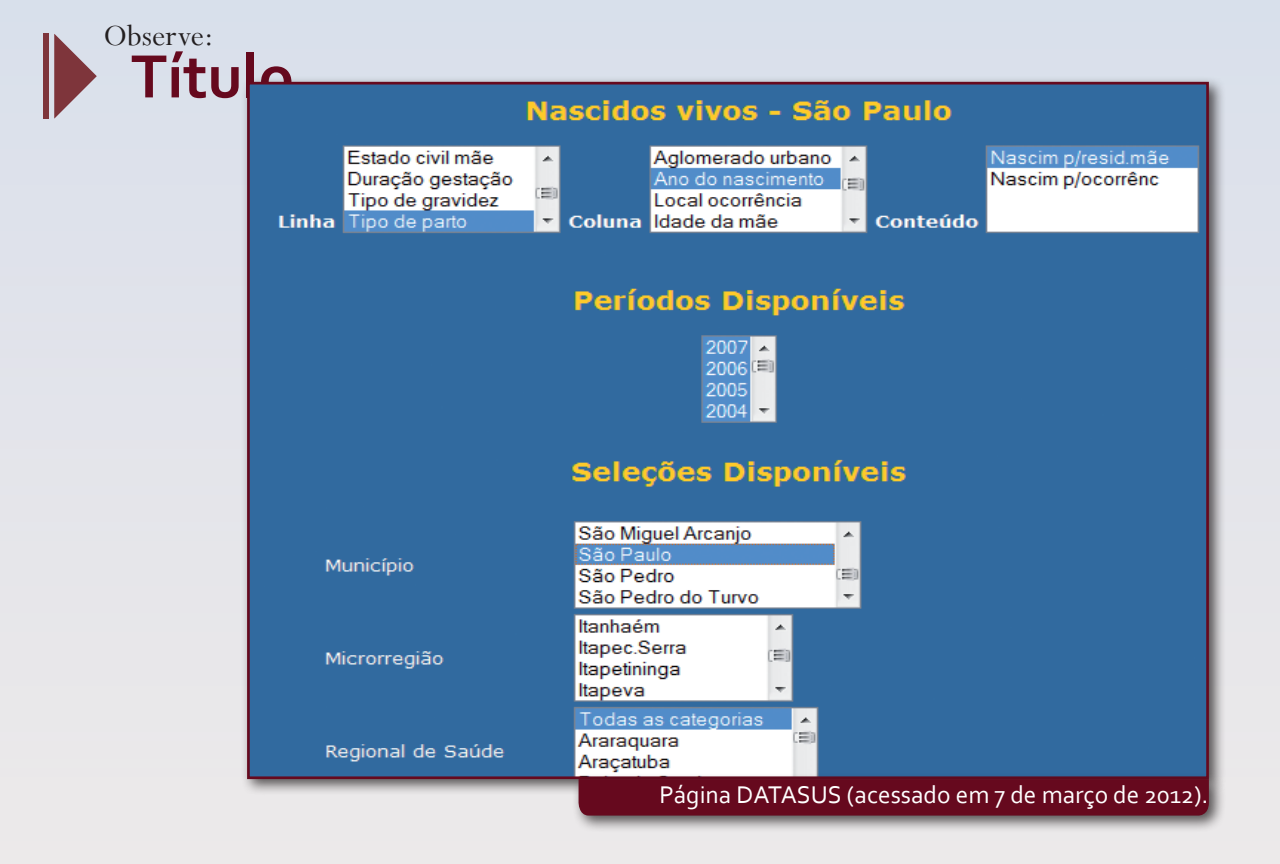

O resultado final dessa tabulação você pode ver a seguir:

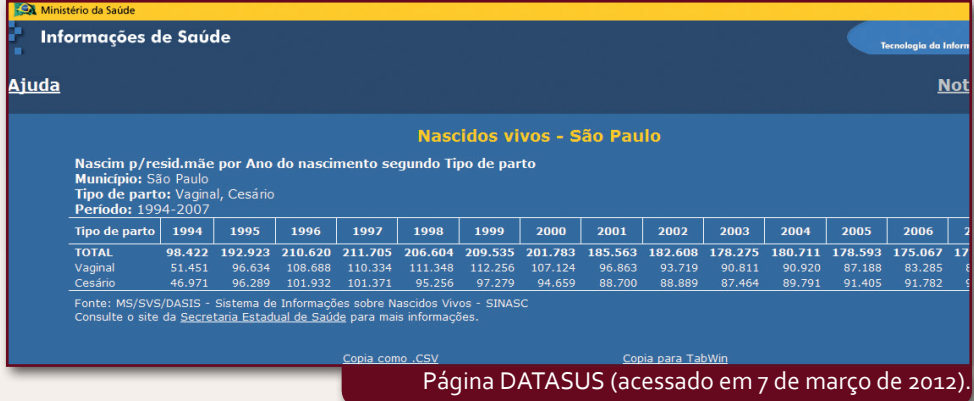

Como você pode ver, logo abaixo da tabela há duas opções de cópia: *Cópia como CSV*, que irá gerar uma tabela em aplicativo de planilha eletrônica ou *Cópia para TabWin*, que irá gerar um arquivo para tabulação no aplicativo descrito acima.

Muitos profissionais sentem dificuldade no uso do TabNet devido às mensagens de erro obtidas. Vale salientar que, ao selecionar os dados a serem tabulados, deve-se tomar o cuidado de não fazer associações com muitas variáveis; é preferível fazer em partes e criar a cópia para planilha eletrônica, e então efetuar as tabulações possíveis.

Alguns municípios, por meio de suas equipes de Tecnologia de Informação (TI), disponibilizam tabulações prévias em TabNet. O município de São Paulo, por exemplo, o faz através da página: http://www.prefeitura.sp.gov.br/cidade/secretarias/saude/. Lá está disponível o *link* TabNet, à esquerda da tela, além de instruções para uso e algumas tabulações.

# **Considerações finais**

Agora que você já conhece os principais Sistemas de Informação do Ministério da Saúde e a página do DATASUS, responsável por esses sistemas, tem clareza da importância da informação como alicerce para o planejamento estratégico, entende que uma decisão só pode ser respaldada com base numa informação confiável, resta então explorar ainda mais esse universo, antes desconhecido, agora já não tanto. Uma vez que você possui subsídio mínimo para essa exploração, procure acessar os sites citados no conteúdo em busca de mais conhecimento.

### **Referências**

BRASIL. **SIAB:** manual do sistema de informação de atenção básica / Secretaria de Assistência à Saúde, Coordenação de Saúde da Comunidade. Brasília: Ministério da Saúde, 1998.

\_\_\_\_\_\_\_\_. Portaria nº 569 de 1 de junho de 2000. Institui o Programa de Humanização no Pré-natal e Nascimento no âmbito do SUS. Brasília, 8 de junho de 2000, seção 1: 6.

\_\_\_\_\_\_\_\_. Ministério da Saúde. **Política Nacional de Informação e Informática em Saúde.** Brasília, 2004. Disponível em: <http://www2.datasus.gov.br/DATASUS/APRESENTACAO/ PoliticaInformacaoSaude29\_03\_2004.pdf>. Acesso em: 2 jul. 2013.

DATASUS, **Departamento de Informática do SUS.** Disponível em: <http://www2.datasus.gov.br/DATASUS/ index.php?area=01>. Acesso em: 2 jul. 2013.

RIPSA, Rede Intergerencial de Informações da Saúde. **Indicadores básicos de saúde no Brasil,** Brasília, OPAS, 2002. Disponível em: <http://tabnet.datasus.gov.br/tabdata/livroidb/1ed/indicadores.pdf>. Acesso em: 2 jul. 2013.

ROUQUAYROL, M. Z.; ALMEIDA FILHO, N. **Epidemiologia & saúde.** 6. ed. Rio de Janeiro: MEDSI, 2003.

SIQUEIRA, M. C. **Gestão estratégica da informação.** Rio de Janeiro: Brasport, 2005.

# **Bibliografia consultada**

CARVALHO, A. O.; EDUARDO, M. B. P., **Sistemas de informação em saúde para municípios.** São Paulo: USP, 1998. 101p. (Série Saúde & Cidadania, v. 6). Disponível em:  $\langle \text{http://bysms.saude.gov.br/bvs/publicaccess/}$ saude\_cidadania\_volume06.pdf>. Acesso em: 2 jul. 2013.

CORRÊA, A. D.; SIQUEIRA-BATISTA, R. S.; QUINTAS, L. E. M. Similia Similibus Curentur: notação histórica da medicina homeopática. **Revista da Associação Médica Brasileira**, v. 43, n. 4, p. 347-335, 1997.

MORAIS, A. F. Informação estratégica para as ações de intervenção social na saúde. **Ciência & Saúde Coletiva**, v. 13, Sup 2, p. 2041-2048, 2008.

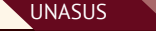